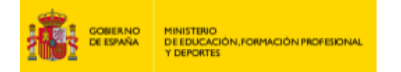

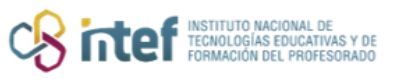

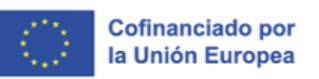

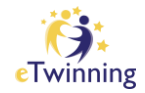

# **Soporte**

## **Información básica**

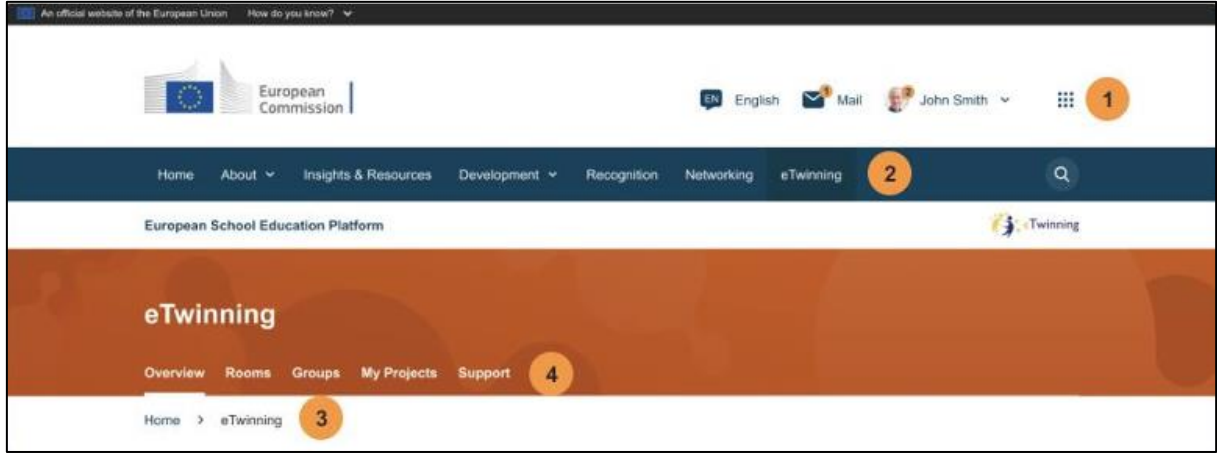

*eTwinning* es un lugar donde los eTwinners pueden reunirse, establecer proyectos, comunicarse y contactar los unos con los otros. Aquí, usted puede acceder a información actualizada sobre eTwinning, las actividades de sus compañeros en toda Europa y sacar el máximo partido del programa.

Desde la barra superior, podrá acceder a todas las áreas principales de la plataforma.

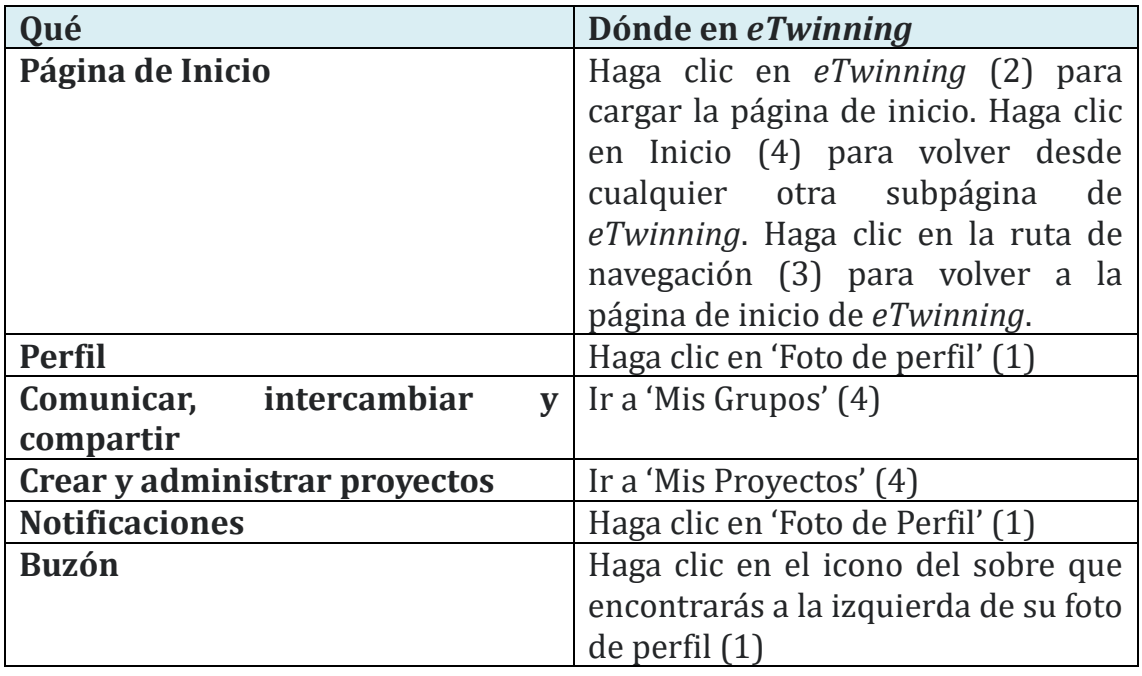

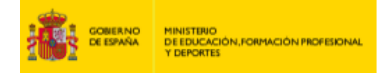

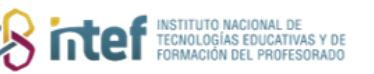

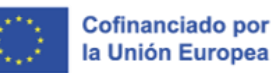

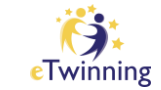

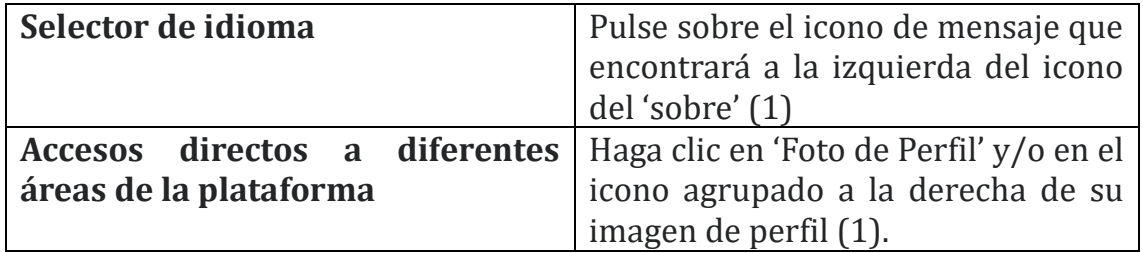

## ¿Qué es un Proyecto *eTwinning*?

Un proyecto *eTwinning* se puede implementar en **la educación escolar**, desde la etapa preescolar hasta la educación secundaria, incluyendo la formación profesional inicial, así como en la **Formación Inicial de los Docentes** (Initial Teacher Education o 'ITE', por sus siglas en inglés).

Concretamente:

- En **la educación escolar**: un proyecto *eTwinning* es una actividad escolar sobre cualquier tema realizada por dos o más miembros del personal escolar (docentes, equipos de docentes, bibliotecarios, equipos directivos escolares) y alumnos, de centros educativos de toda Europa.
- En **la Formación Inicial de los Docentes**: un proyecto *eTwinning* es una actividad sobre cualquier tema llevada a cabo por dos o más personas que trabajan en la formación inicial de los docentes (profesores universitarios, formadores de docentes, Embajadores de la Formación Inicial de los Docentes) y futuros docentes (alumnos cursando magisterio) de Instituciones de Formación Inicial de los Docentes (ITE) en toda Europa. También puede ser una actividad sobre cualquier tema realizada por dos o más futuros docentes en prácticas (en un centro educativo real, con alumnos reales), supervisada por un formador de docentes y/o un Embajador ITE. Para más información, visite la sección ['eTwinning para futuros docentes'](https://school-education.ec.europa.eu/en/about/etwinning-future-teachers).

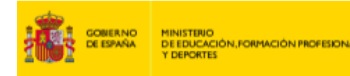

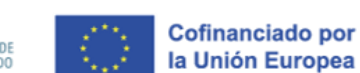

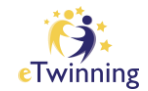

• En cualquier caso, los proyectos *eTwinning* deberían:

C<sub>S</sub>intef

- o encontrar un buen equilibrio entre el uso pedagógico de las Tecnologías de la Información y la Comunicación (TIC) y las actividades en el aula;
- o preferiblemente encajar en los planes de estudio nacionales de los centros educativos e instituciones ITE participantes;
- o involucrar al menos dos centros educativos / instituciones ITE del mismo país (proyectos nacionales) o de diferentes países (proyectos europeos). Los proyectos nacionales deben verse como un punto de partida para los proyectos europeos, que son el principal objetivo de *eTwinning*.

**A tener en cuenta**: *los proyectos eTwinning en la educación escolar deben tener un 'fundador' y un 'cofundador' de dos países diferentes para poder optar a un Sello Nacional de Calidad, un Sello Europeo de Calidad o un Premio eTwinning.*

## Cómo crear un proyecto

#### **1) Inspírese**

Si tiene en mente una idea muy genérica de algún proyecto, pero no sabe qué actividades se pueden realizar, puede inspirarse en otros proyectos que ya se están ejecutando en la Plataforma Europea de Educación Escolar.

Busque un proyecto en el área 'Redes', concretamente en la sección 'Proyectos'. Eche un vistazo a proyectos relacionados con sus asignaturas o temas y lea la descripción proporcionada.

Si conoce a un eTwinner muy activo que lleva tiempo ejecutando proyectos *eTwinning*, o un centro educativo realizando varias actividades *eTwinning*, consulte sus perfiles en el área 'Redes' para ver sus proyectos. Es posible que encuentre algo inspirador.

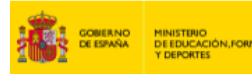

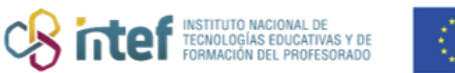

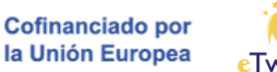

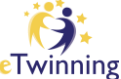

Si necesita más ayuda e inspiración, consulte los kits y la galería de proyectos que detalla los mejores proyectos, así como la forma en la que se inicia un proyecto y los pasos a seguir.

#### **2) Encuentre un socio para su proyecto**

Solo sus contactos pueden formar parte de sus proyectos *eTwinning*, ya sea como fundadores o como miembros. Los contactos son los compañeros registrados en la plataforma con la que usted trabaja más a menudo.

Si quiere crear un nuevo proyecto y está buscando un socio, tiene dos posibilidades: buscar a alguien que ya conoce y agregar a esa persona como contacto, o subir una publicación de 'Idea de proyecto *eTwinning*'.

#### *2a. Cómo añadir un contacto*

El área de '[Redes](https://school-education.ec.europa.eu/en/networking)' le permite encontrar personas registradas en la Plataforma Europea de Educación Escolar. Visite la pestaña 'Personas' y busque por nombre y/o use los filtros (p.ej., el perfil de miembro, país, idioma u otros criterios de búsqueda). Cuando encuentre a la persona que está buscando, haga clic en su nombre y consulte su perfil. Para agregar a esa persona como contacto, haga clic en el cuadro azul '**Agregar como contacto**' que se encuentra en el lado superior derecho. El destinatario tiene que aceptar su invitación para convertirse en un contacto. Puede enviar un mensaje directamente a esa persona haciendo clic en '**Más opciones**'. Dicho mensaje será interno si el receptor ya es un contacto, o será enviado al correo privado de aquellos usuarios que todavía no sean contactos entre sí.

**A tener en cuenta:** *la función de búsqueda encontrará todas las instancias en*  las que cada una de las palabras de su consulta está presente en el texto *introducido. Por lo tanto, es mejor utilizar palabras muy específicas para su búsqueda. Por ejemplo, si quiere buscar al usuario 'John Smithenson', escriba solo 'Smithenson', ignorando 'John', porque le daría demasiadas ocurrencias.*

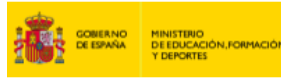

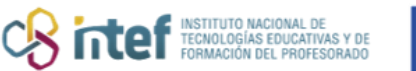

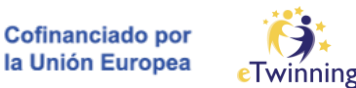

#### *2b. Cómo comprobar o publicar una 'Idea de proyecto eTwinning'*

¿Esta buscando a alguien que pueda estar interesado en un proyecto específico? Si es el caso, visite el área '**Redes'** y use la '**Búsqueda de socios'**, donde podra encontrar ideas de proyectos que otros docentes han publicado. En esta sección, usted puede:

- buscar publicaciones existentes por tema o por tipo y ver lo que buscan otros docentes. También puede responder a las que se ajusten a sus necesidades haciendo clic en la publicación. Para comentar, desplácese hacia abajo y escriba su mensaje antes de hacer clic en '**Añadir comentario a la publicación**'.
- crear una publicación sobre ideas para proyectos *eTwinning* haciendo clic en '**Añadir una publicación**'. Elija '**idea de proyecto** *eTwinning*' y haga clic en '**Siguiente**'. A continuación, complete el formulario indicando si desea ejecutar un proyecto **nacional** o **europeo**, el nombre de su organización, junto con el título, resumen y una breve descripción del proyecto. Indique los idiomas que se emplearán, las asignaturas involucradas, los temas, las competencias clave y la edad del alumnado. Finalmente, indique hasta cuándo será visible la publicación. Al terminar, haga clic en '**Publicar**'.

#### **A tener en cuenta:**

- *La sección* '**Personas**' *muestra todos los usuarios de la Plataforma Europea de Educación Escolar, sin embargo, solo los* eTwinners *(validados por eTwinning) pueden agregarse como contactos y crear un proyecto eTwinning.*
- *La sección 'Búsqueda de* **socios***' incluye cientos de publicaciones. Por lo tanto, antes de crear una nueva publicación, busque las existentes utilizando el campo 'buscar' y verifique si otros compañeros ya han expresado su interés en encontrar un socio en su área de interés.*

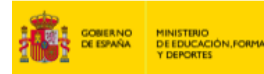

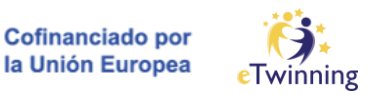

• *Después de encontrar un socio potencial en el área '***Redes***', puede enviarle un mensaje haciendo clic en '***Más opciones***' y luego en '***Enviar un mensaje***'. Si usted no está conectado con dicho socio, el mensaje se enviará por correo electrónico privado e incluirá el texto de su mensaje, su nombre y su dirección de correo electrónico. Esto le permitirá realizar más intercambios por correo electrónico. En cuanto se conviertan en contactos, podrán intercambiar mensajes a través del buzón de la Plataforma Europea de Educación Escolar*.

**CB** interf TECNOLOGÍAS EDUCATI

#### **3) Crea su proyecto**

Si quiere crear un proyecto, tiene dos opciones:

- Puede ir al área de '[Redes](https://school-education.ec.europa.eu/es/networking)', seleccionar la pestaña 'Proyectos' y hacer clic en el botón azul superior derecho 'Crear proyecto'.
- Puede ir al área de *eTwinning* y:
	- o en la pestaña 'Resumen', hacer clic en el botón 'Crear un proyecto' en el lado izquierdo de los 'Enlaces directos'
	- o en la pestaña 'Mis proyectos', hacer clic en el botón 'Crear proyecto'

Ahora puede comenzar a crear su proyecto siguiendo estos 4 pasos:

**I. Seleccione un centro educativo:** Si ha añadido más de un centro educativo a su perfil, debe elegir el centro con el que desea iniciar el proyecto.

*Recuerda: después de crear el proyecto, no podrá cambiar el centro seleccionado.* 

**II. Seleccione un socio:** Puede seleccionar el cofundador de su proyecto utilizando el menú desplegable que incluye una lista de sus contactos. Si tiene varios contactos, también puede usar el campo de búsqueda y

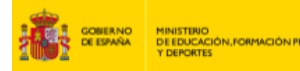

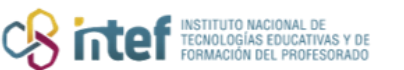

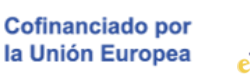

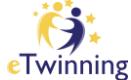

filtrar los resultados. El usuario seleccionado será el cofundador. Una vez que el proyecto haya sido creado y aprobado por el/los Servicio(s) Nacional(es) de Apoyo (SNA), podrá añadir más miembros al proyecto. *Recuerda: para que aparezca en la lista, el cofundador debe ser un contacto suyo y debe haber seleccionado 'disponible para un proyecto eTwinning' en la configuración de su perfil.* 

- **III. Describa el proyecto:** Indique aquí el título del proyecto y una breve descripción que pueda ayudar a sus compañeros a entender mejor de qué se trata el proyecto. Es importante especificar el idioma o los idiomas que se utilizará(n) en el proyecto, el número de alumnos y sus edades. No olvide añadir al menos una asignatura (aunque sea de formación profesional), y las competencias clave que se abordarán en el proyecto. También es importante indicar los objetivos, el proceso de trabajo y los resultados esperados. Si lo desea, también puede publicar una imagen que se utilizará como imagen en miniatura del proyecto y del TwinSpace.
- **IV. Revise:** Revise toda la información y edítela si es necesario. Al terminar, haga clic en 'Crear'. Se enviará una notificación al cofundador. Después de que su cofundador acepte su invitación, el/los Servicio(s) Nacional(es) de Apoyo verificará(n) y aprobará(n) o rechazará(n) el proyecto. En caso de que se apruebe el proyecto, se creará automáticamente el TwinSpace y usted, junto con su co-fundador, podrán acceder a él. ¡Ya puede empezar a trabajar en su proyecto *eTwinning*!

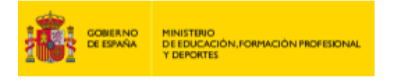

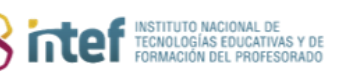

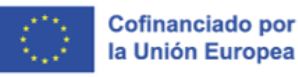

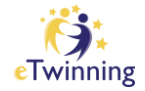

## Uso del Buzón

El Buzón es la forma más fácil y segura de comunicarse con otros eTwinners. Puede utilizar el buzón de la Plataforma para enviar un mensaje solo si el destinatario es un eTwinner validado y si ya figura como contacto suyo. Puede acceder al buzón haciendo clic en el botón 'Correo' en la parte superior de su pantalla.

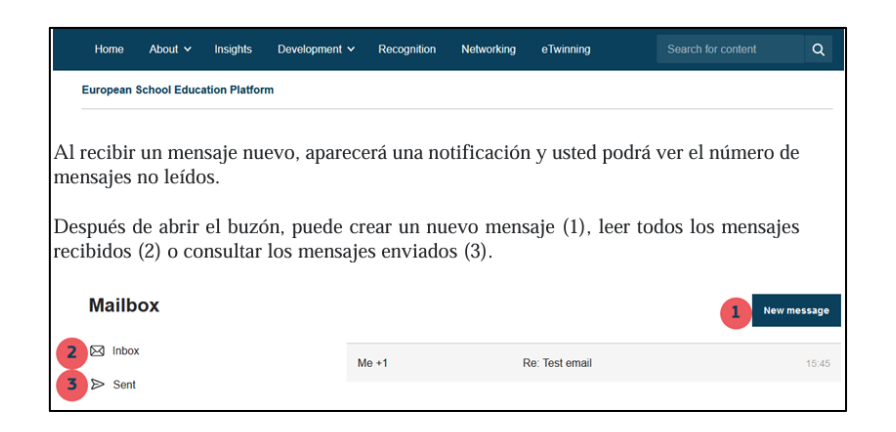

Para comunicarse con sus contactos, existen dos opciones:

1. Visualizando el perfil del eTwinner y haciendo clic en (1) y después en

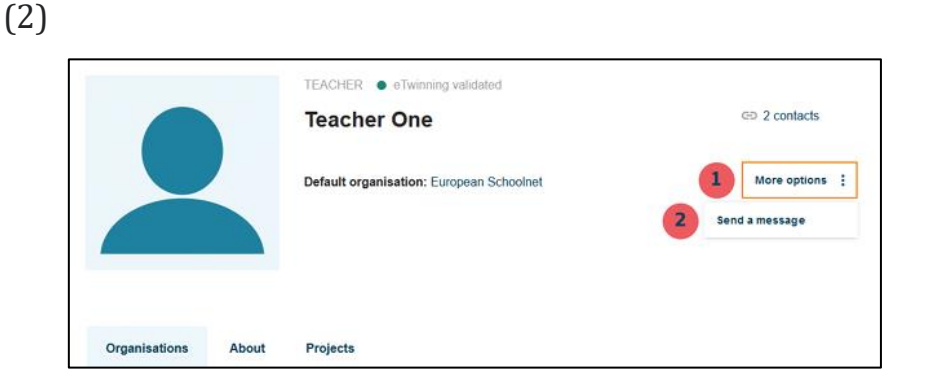

2. Abriendo su buzón y haciendo clic en (1)

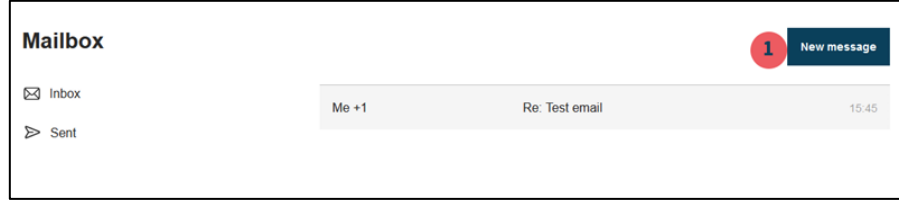

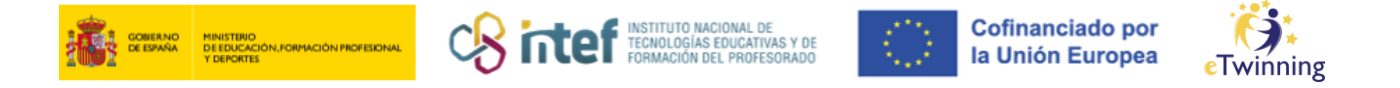

Ahora puede crear un nuevo mensaje agregando los destinatarios si los campos no se rellenan automáticamente  $(1 \, y \, 2 \, \text{para} \, \text{cc})$ , el asunto  $(3) \, y \, \text{el}$ mensaje que desea enviar (4). Para enviar su mensaje, haga clic en 'Enviar mensaje' (5). Si desea eliminar el mensaje y volver atrás, haga clic en 'Cancelar'.

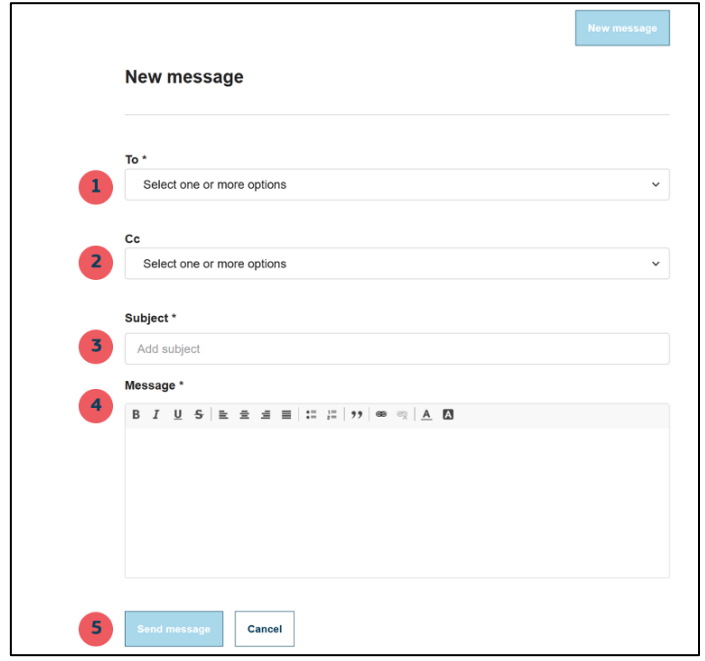

## Cómo crear un Grupo eTwinning

Los Grupos *eTwinning* son lugares virtuales donde podrá conocer a otros eTwinners con los mismos intereses. Estos grupos están organizados por temas específicos o áreas de interés.

En la página del Grupo eTwinning puede navegar y buscar los Grupos creados por otros eTwinners. A los Grupos pueden unirse todos los usuarios registrados en la Plataforma Europea de Educación Escolar, solo los eTwinners o solo las personas invitadas.

Para crear un nuevo Grupo, haga clic en el botón 'Crear grupo' y rellene toda la información requerida. ¡No olvide consultar primero el Código de Conducta!

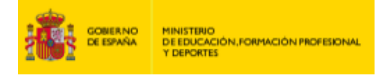

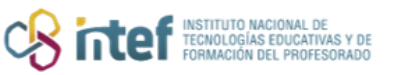

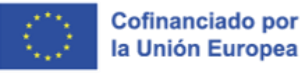

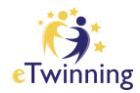

## Preguntas frecuentes

#### **A tener en cuenta:**

Su SNA sólo tendrá en cuenta y evaluará los cuatro primeros proyectos presentados. Asegúrese de pensar detenidamente en los proyectos que crea que merecen un Sello de Calidad.

Los proyectos eTwinning para la educación escolar deben tener un fundador y un cofundador de dos países diferentes para poder optar a un Sello Nacional de Calidad, un Sello Europeo de Calidad o un Premio eTwinning.

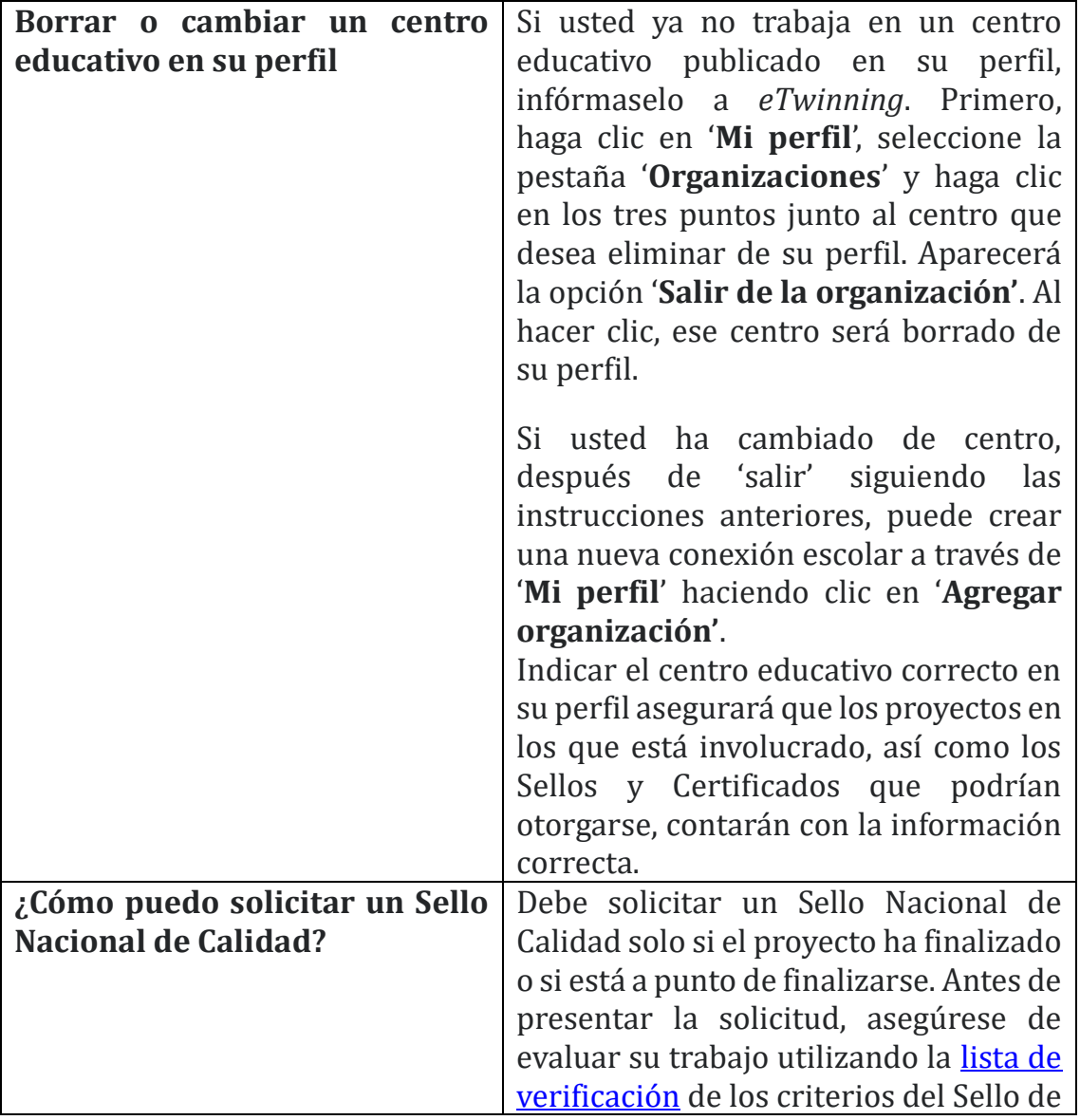

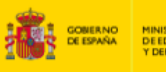

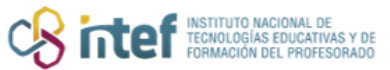

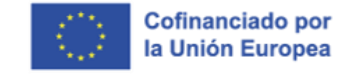

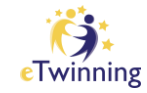

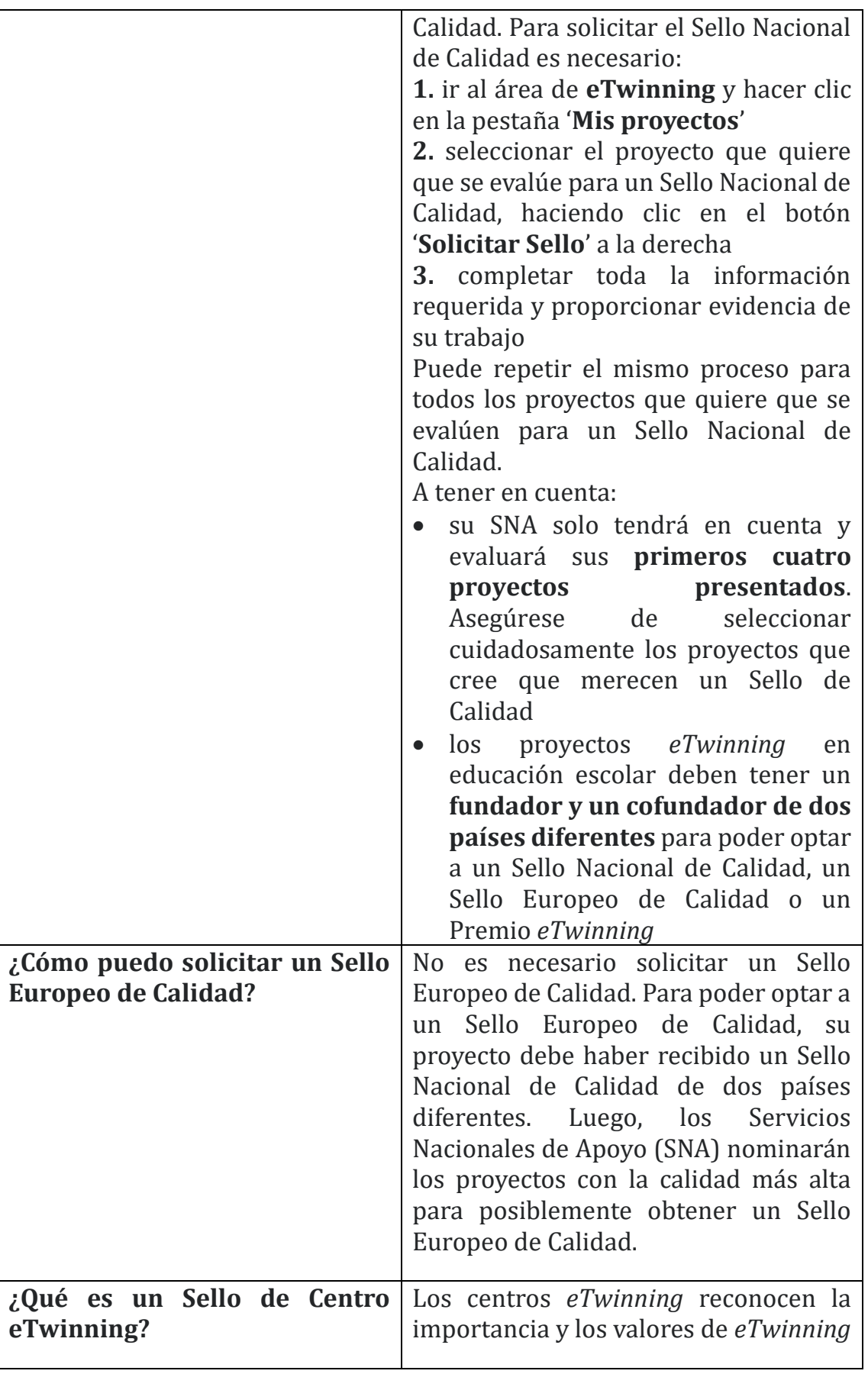

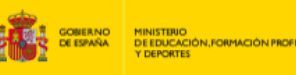

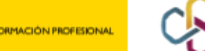

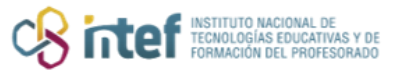

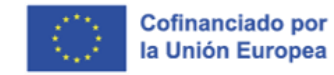

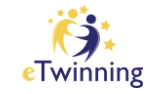

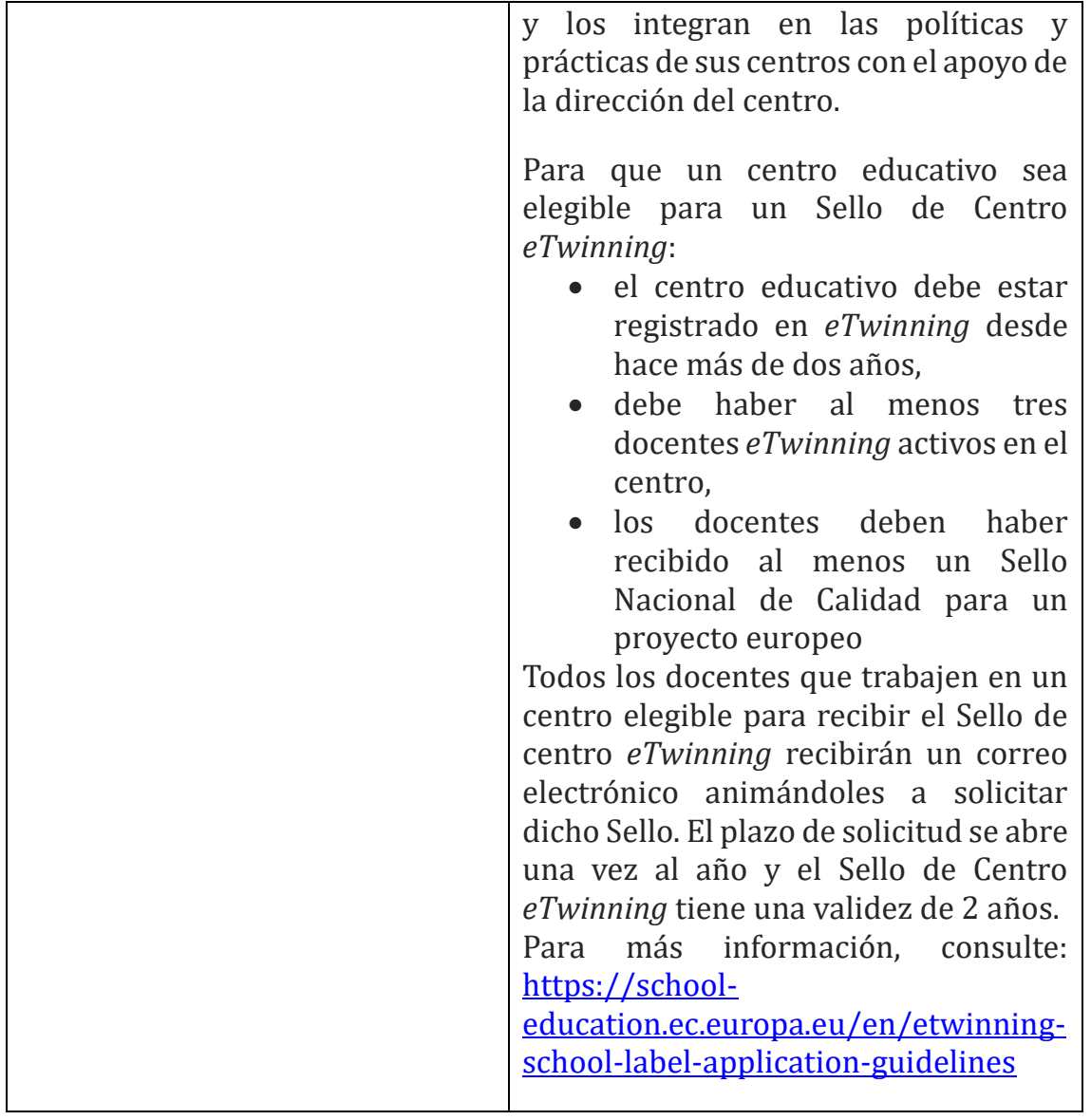